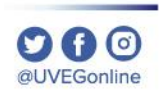

**COORDINACIÓN DE MESA DE AYUDA**

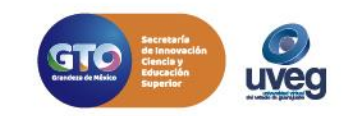

### **¿CÓMO CONFIGURAR LA SEGURIDAD DE INTERNET? MESA DE AYUDA**

Es posible que algunas páginas o sitios de internet, no te permitan visualizar o acceder a ellas, debido a la configuración de Seguridad a Internet que tienes configurado en tu equipo de cómputo.

Para configurar la Seguridad de Internet, realiza los siguientes pasos:

1. Haz clic en el icono **Inicio** de la barra de tareas.

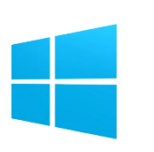

**2**. Escribe **Panel de Control** y da clic.

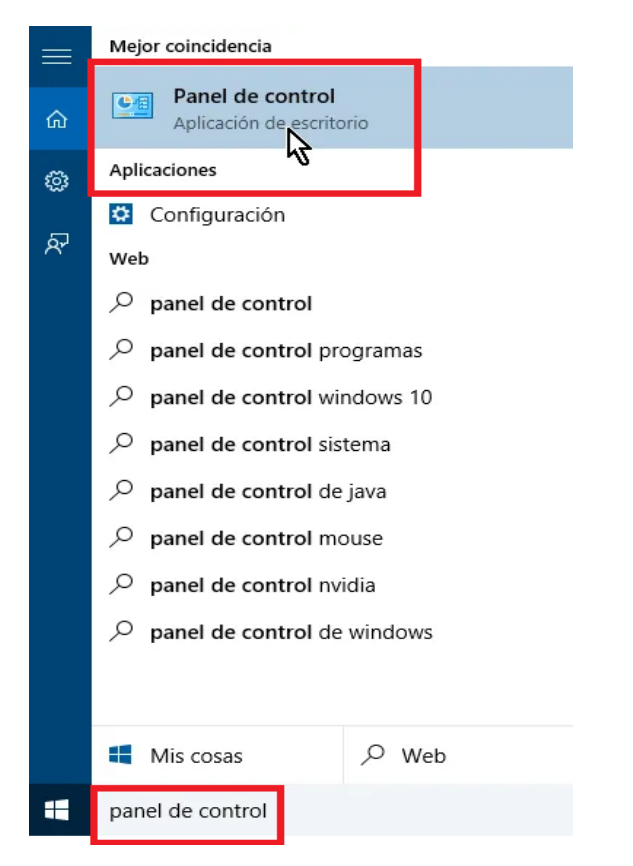

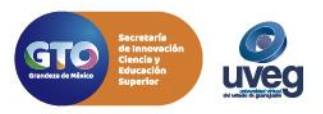

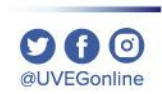

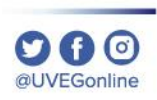

#### **3.** Da clic en el apartado **Opciones de Internet**.

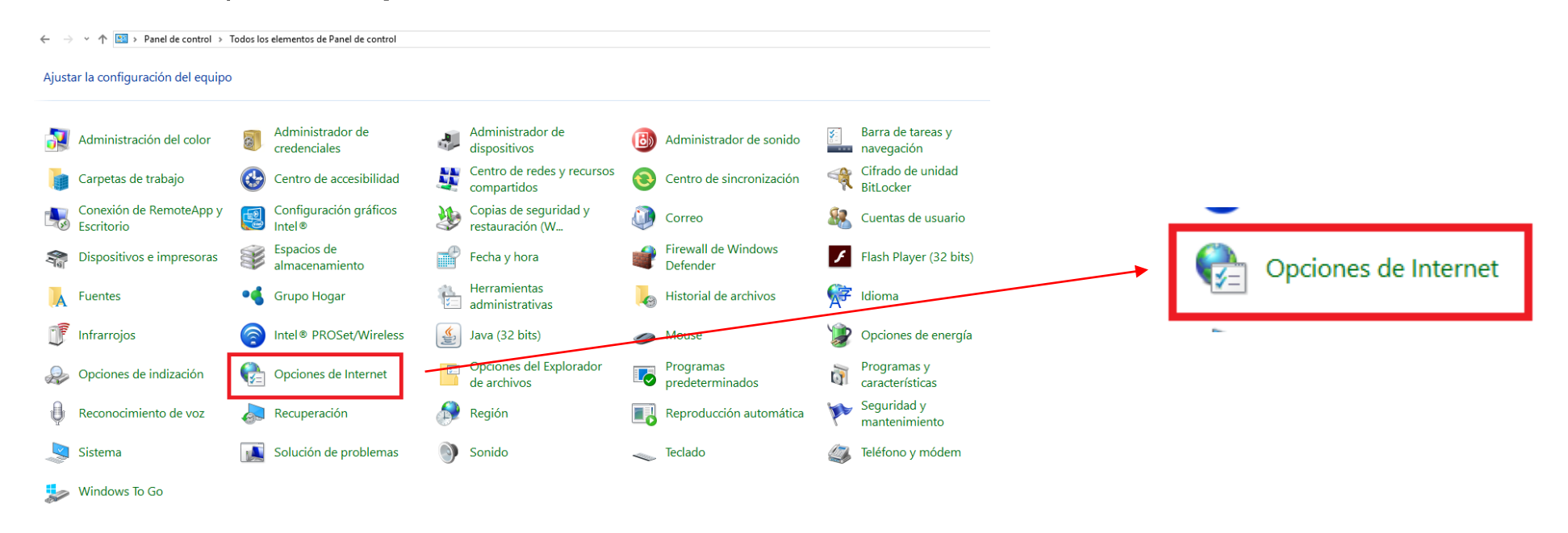

**4.** Selecciona la pestaña de seguridad.

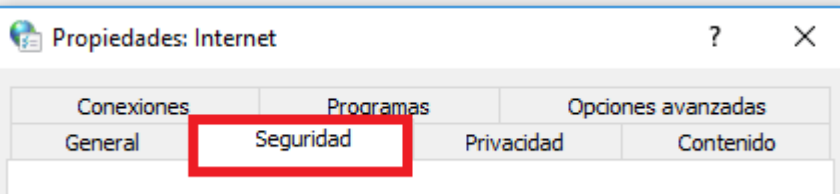

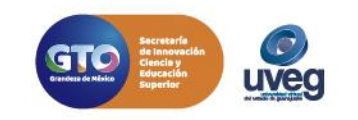

**5.** Selecciona el icono de Internet y el nivel de seguridad **Medio-alto**.

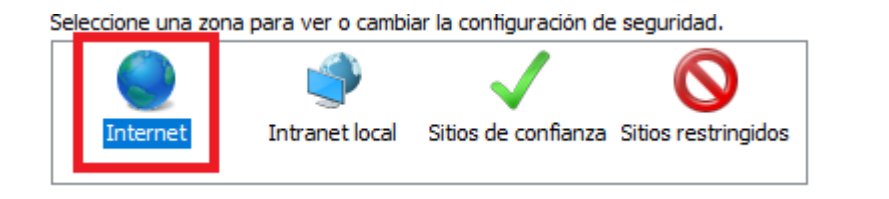

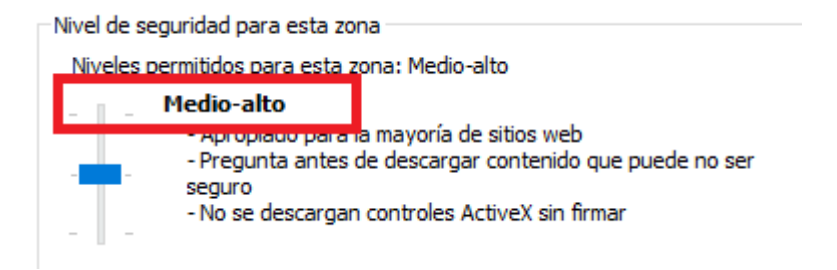

**6.** Selecciona el icono marcado como Sitios de confianza y el nivel de seguridad **Medio**.

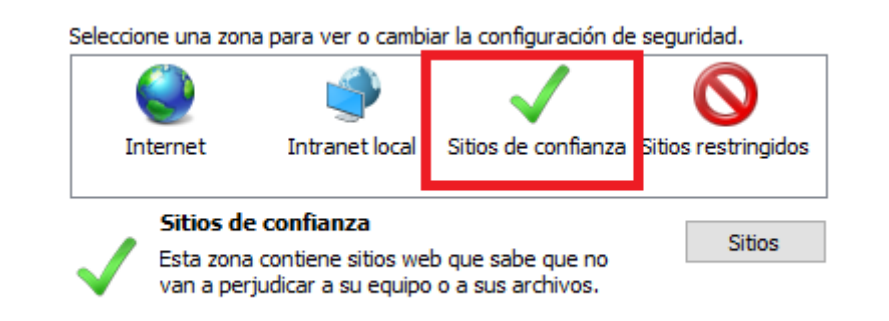

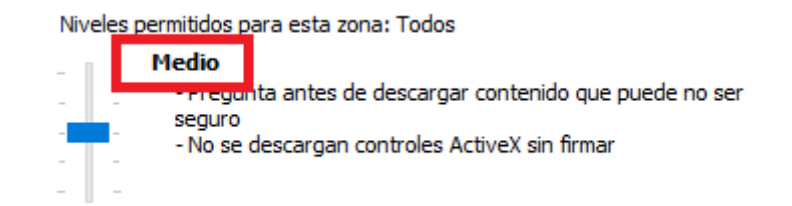

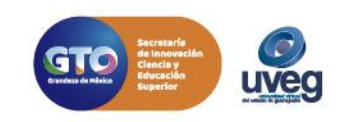

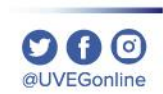

**7.** Se recomienda agregar en Sitios de confianza las direcciones de internet de UVEG dando clic en **Agregar**, escribes las siguientes direcciones de UVEG y finalmente da clic en el botón de Cerrar.

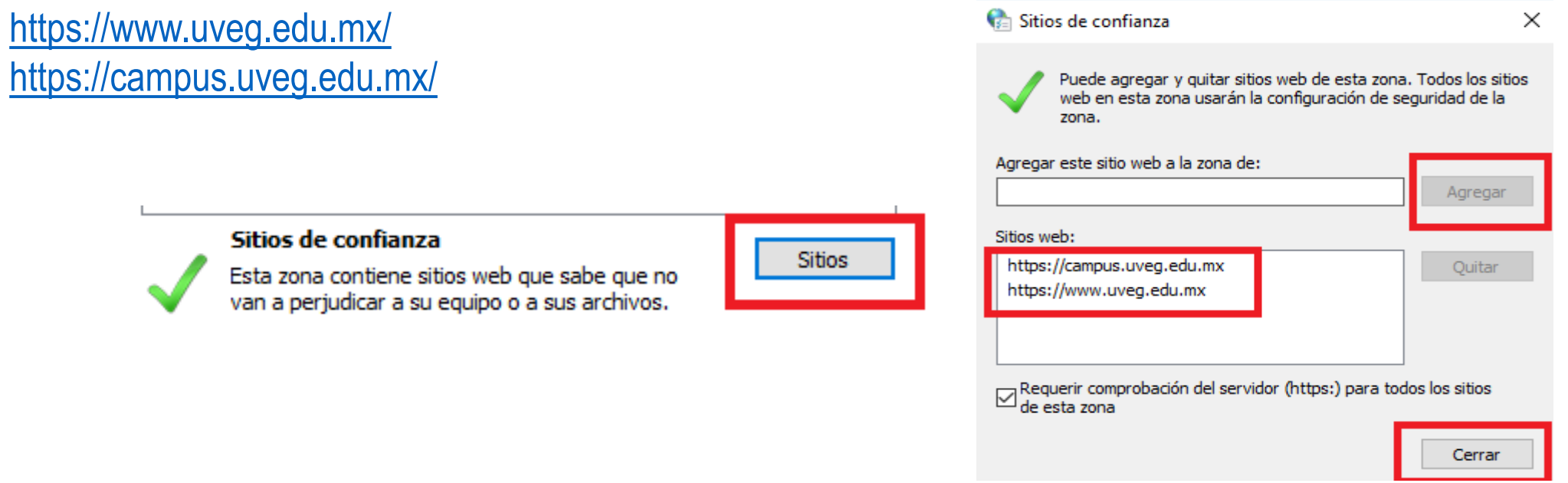

Si presentas alguna duda o problema, puedes contactar a Mesa de Ayuda en el horario de Lunes a Viernes de 08:00 a 20:00 hrs y Sábado de 08:00 a 16:00 hrs a través de los diversos medios.

**Sistema de incidencias:** Desde el apartado de Mesa de Ayuda – Sistema de Incidencias de tu Campus Virtual. **Teléfono:** 800 864 8834

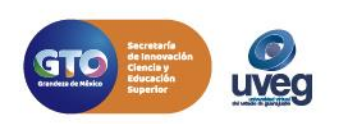